# **Ingegneria degli Algoritmi (A.A. 2012-2013)**

Corsi di Laurea in Ingegneria Informatica e Automatica, Ingegneria dei Sistemi Informatici, e Laurea Magistrale in Ingegneria Informatica

*Sapienza Università di Roma*

## **Appello del 17/06/2013 – Prova al calcolatore – Durata 2h 15'**

#### **Preliminari (aula 17)**

- 1. Fare login in Linux (Scientific Linux 5.1) con le credenziali fornite in aula
- 2. La directory /local/studente/Desktop/esame contiene:
	- a. mandelbrot: directory di lavoro per l'esercizio 1
	- b. anagrammi: directory di lavoro per l'esercizio 2
	- c. esempi: esempi di programmi OpenCL da cui trarre ispirazione
	- d. docs: documentazione utile su OpenCL
	- e. studente: file in cui inserire nome, cognome e matricola

#### **Esercizio 1: visualizzazione dell'insieme di Mandelbrot (12 punti)**

L'insieme di Mandelbrot è un'affascinante struttura matematica frattale definita come l'insieme dei punti  $p = (x, y)$  nel piano complesso per cui iterando la formula  $z \leftarrow z^2 + p$  a partire da  $z = (0,0)$ , il punto z rimane entro distanza 2 dall'origine.

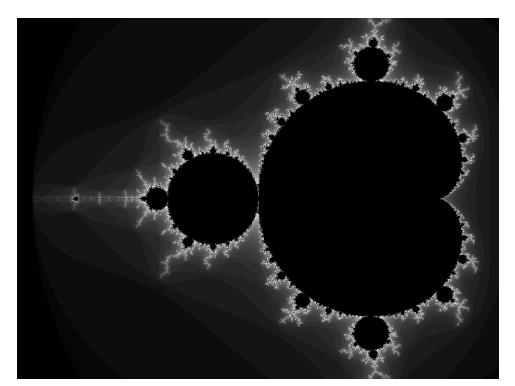

(a) Insieme di Mandelbrot con centro di coordinate (-0.75, 0) e ingrandimento 1x

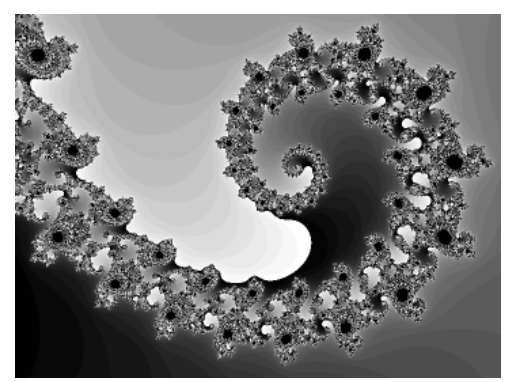

(b) Porzione con centro di coordinate (-0.7453, 0.1127) e ingrandimento 1500x

Per sua natura, l'insieme di Mandelbrot può essere visualizzato come un'immagine a due dimensioni in cui ogni pixel viene fatto corrispondere a un punto nel piano complesso, colorato in base al seguente semplice algoritmo (*escape time algorithm*):

1. se dopo un certo numero massimo di iterazioni z rimane entro distanza 2 dall'origine, il pixel corrisponde probabilmente a un punto nell'insieme di Mandelbrot e viene colorato di nero;

2. altrimenti il pixel certamente **non** corrisponde a un punto nell'insieme di  $M$ andelbrot<sup>1</sup> e il suo colore dipende dal numero di iterazioni che sono servite portare a distanza maggiore di 2.

In questo esercizio, viene fornita una funzione C che crea un'immagine a toni di grigio della porzione dell'insieme di Mandelbrot contenuta in un rettangolo, opportunamente scalato, centrato in un determinato punto  $c$  del piano complesso. La funzione, che implementa l'*escape time algorithm*, ha il seguente prototipo:

void mandelbrot\_host(float rc, float ic, float scale, int w, int h, int max\_iter, unsigned char $*$  img, double $*$  t)

Dove:

- 1. ( $rc$ , i.e.) sono le coordinate nel piano complesso del punto  $c$  in cui è centrata l'immagine;
- 2. scale è la distanza orizzontale e verticale fra i punti del piano complesso che corrispondono a pixel adiacenti;
- 3. w e h sono rispettivamente la dimensione orizzontale e quella verticale dell'immagine, in pixel;
- 4. max iter è il massimo numero di iterazioni della formula  $z \leftarrow z^2 + \nu$ ;
- 5. img è un puntatore a una matrice di dimensione  $w \times h$ , disposta in memoria in formato row-major, che rappresenta l'immagine creata dalla funzione;
- 6. t è un puntatore a un oggetto di tipo double in cui viene scritto il tempo richiesto dalla funzione, in secondi.

Si noti che la funzione mandelbrot\_host()<sup>2</sup>:

1. realizza l'operazione  $z \leftarrow z^2 + p$  come segue:

```
float new iz = ip + 2.0*rz*iz:
float new_rz = rp + rz*rz - iz*iz;iz = new iz;rz = new_rz;
```
dove:

- rz e iz rappresentano la parte reale e immaginaria di  $z = (rz, iz)$ ;
- rp e ip rappresentano la parte reale e immaginaria di  $p = (r p, i p)$ .
- 2. assegna il colore nero ai punti per cui il numero di iterazioni k ha raggiunto il massimo (k==max\_iter) e assegna il colore 8\*255.0\*k/max\_iter ai punti per cui z è arrivato oltre distanza 2 dall'origine  $(rz \cdot rz + iz \cdot iz \geq -4.0)$ .

## **Obiettivo.**

L'obiettivo di questo esercizio è fornire una versione data-parallel dell'escape time algorithm implementato dalla funzione mandelbrot\_host(), usando OpenCL.

Si vada nella directory di lavoro mandelbrot e:

 

<sup>1</sup> Paradossalmente, i punti colorati che rendono maggiormente suggestive le visualizzazioni del frattale di Mandelbrot sono proprio quelli che **non** appartengono all'insieme.

<sup>2</sup> Si veda il file: mandelbrot/mandelbrot\_host.c

1) si definisca nel file mandelbrot.cl un kernel OpenCL C che calcoli il tono di grigio di ogni pixel dell'immagine da produrre, usando l'algoritmo *escape time* fornito dalla funzione mandelbrot\_host.

2) si definisca nel file mandelbrot\_device.c la funzione:

```
void mandelbrot_device(float rc, float ic, float scale, 
                        int w, int h, int max_iter,
                       unsigned char* img, clut_device* dev,
                       double* t)
```
con gli stessi parametri di mandelbrot\_host() e l'ulteriore parametro dev di tipo clut\_device\* (si veda clut.h) che contiene l'ambiente di esecuzione OpenCL corrente. La funzione deve:

- istanziare ed eseguire il kernel definito in mandelbrot.cl per calcolare il valore di ogni pixel dell'immagine imq di dimensione  $w \times h$ ;
- usare un NDRange bidimensionale con local size maggiore di 1 (es. 8 o 16) in modo da avere un work item per ogni pixel dell'immagine da generare;
- scrivere in \*t il tempo richiesto dall'esecuzione del kernel usando la funzione clut qet duration()(si veda clut.h);
- gestire ogni errore stampando un messaggio e terminando il programma (si usi ad esempio: clut\_check\_err(err,"messaggio errore") dichiarata in clut.h);
- deallocare correttamente tutti gli oggetti OpenCL allocati dalla funzione.

La directory esempi fornisce esempi di programmi OpenCL da cui trarre ispirazione. Si veda in particolare convolution, dato come esercitazione il 28/5/2013.

## **Compilazione e test.**

- *Directory di lavoro*: ~/Desktop/ida2013/esame130617/mandelbrot/
- *Compilazione programma*: dare il comando make, che genera il file eseguibile mandelbrot;
- *Compilazione ed esecuzione*: dare il comando make test.

Nelle directory img\_device e img\_host verranno generate varie immagini che mostrano vari "luoghi suggestivi" dell'insieme di Mandelbrot:

- img host: immagini generate dal codice host (fornito);
- img device: immagini generate dal codice device da scrivere come esercizio (a un'ispezione visuale devono essere uguali a quelle in img\_host)

Le immagini, salvate in formato PGM (Portable Graymap Format), possono essere visualizzate con il programma Gimp.

#### **Esercizio 2: verifica degli anagrammi (12 punti)**

Si richiede di scrivere una funzione C che verifichi se una stringa è anagramma di un'altra, cioè se una può essere ottenuta come permutazione dei caratteri dell'altra.

La funzione deve avere il seguente prototipo:

int anagrammi(char\*  $a$ , char\* b)

e deve restituire 1 se a è un anagramma di b e 0 altrimenti. Scrivere la funzione nel file anagrammi.c.

#### **Compilazione e test.**

- *Directory di lavoro*: ~/Desktop/ida2013/esame130617/anagrammi/
- *Compilazione programma*: dare il comando make, che genera il file eseguibile anagrammi e il programma di test delle prestazioni test\_perf
- *Test correttezza*: eseguire ./anagrammi.<br>• *Test prestazioni*: dare il comando make to
- *Test prestazioni*: dare il comando make test. Un'implementazione efficiente della funzione anagrammi dovrebbe richiedere **non più di 2.4 secondi** sui computer del laboratorio per questo specifico test.